# **Observatoire du Parc naturel régional du Morvan** Utilisation du Mviewer pour la création de cartes dynamiques

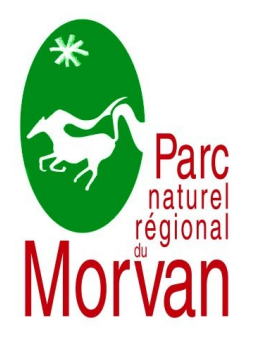

Présentation du Parc naturel régional du Morvan Deuxième rencontres Mviewer 25/11/2022

# Observatoire du Parc du Morvan

• Outil de diffusion de la connaissance du Parc

- Cartothèque: accès aux cartes par thématiques
- Lien du site: [https://www.parcdumorvan.org/le-parc](https://www.parcdumorvan.org/le-parc/le-centre-de-ressources/lobservatoire-du-morvan/) [/le-centre-de-ressources/lobservatoire](https://www.parcdumorvan.org/le-parc/le-centre-de-ressources/lobservatoire-du-morvan/) [-du-morvan/](https://www.parcdumorvan.org/le-parc/le-centre-de-ressources/lobservatoire-du-morvan/)

### Cartothèque de l'Observatoire Identités administrative et Sociétés services Patrimoine naturel et géophysique géodiversité **Transition énergétique** Patrimoine culturel historique **Ressource Eau** Paysages-Urbanisme Forêts **Agriculture Tourisme**

Icônes conçues par Freepik from www.flaticon.com

### Création des cartes de l'Observatoire

1. Utilisation du Mviewer studio mis à disposition sur Idéo BFC

DéO BFC - studio carto

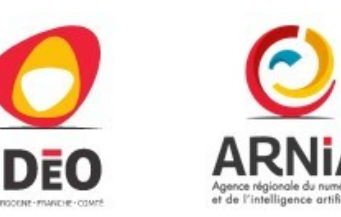

#### 2. Téléchargement des fichiers de configuration (xml) des cartes

#### 3. Ajout de paramètres sur les fichiers téléchargés

Titre de l'application Espaces naturels protégés dans le Parc naturel régional du Morvan Thématiques & données Application Couches de fond Recherche Sélection, paramétrage et organisation des données Dans cette section, créer une ou plusieurs thématiques que vous peuplerez avec des données provenant de différentes plateformes. Il également est possible d'importer des thématiques externes Paramétrage de la Thématique sélectionnée Panneau des thématiques Nom Protection foncière ou d'usage  $\begin{array}{|c|c|c|c|}\n\hline\n3 & \mathcal{F} & \mathbf{X}\n\end{array}$ + Protection réglementaire □ Déroulée par défaut  $\begin{array}{|c|c|c|c|}\n\hline\n\text{3} & \text{7} & \text{X}\n\end{array}$ + Protection foncière ou d'usage  $\textsf{lc\^one}$   $\textsf{*}$  | fab fa-pagelines Choisir une icône  $\begin{array}{|c|c|c|c|c|}\n\hline\n2 & A & X\n\end{array}$ + Protection labels  $\begin{array}{|c|c|c|c|c|}\n\hline\n2 & \mathbf{X} & \mathbf{X}\n\end{array}$ + Propriétés foncières du Parc naturel régional du Morvan  $\bigoplus$  Inventaires naturalistes  $\chi$  x  $\begin{array}{|c|c|c|c|}\n\hline\n\text{5} & \text{7} & \text{X}\n\end{array}$ Sites gérés par le Conservatoire d'Espaces Naturels de  $\triangle$  Limites administratives  $\boldsymbol{\mathsf{x}}$ Bourgogne (CENB) + Périmètre des espaces naturels sensibles de la Nièvre (ENS + Créer  $\lambda$  x  $58)$ □ Option d'affichage : réduire le panneau des thématiques au démarrage + Ajouter des données **X** Annuler

ype="geoportail" url="https://wxs.ign.fr/xdoazi5acibi7ln1srx5umhq/ols/apis/completion?terr=21;58;71;89" attribution="IGN, Géoportail" /> .<br>hkov="falce" localitier="toue" fasturer="toue" ctatic="falce"/ de "gallery"> .<br>Ible "false" attribution="IGN" format="image/jpeg" fromcapacity="false" id="bdortho\_hr\_ign" label="Photo aérienne HR" layers="HR.ORTHOIMAGERY.ORTHOPHOTOS" matrixs wisible="false"attribution="IGM" formate-"image/joeg" fromcapacity="false" id="bdorfbo jee" label="Photo aérienne actualle" layers="CRODIMGERY.ORTROPHOTS" matricet="PM" mazzoom="22" style="nommatricent" image.<br>Wisible="fal sible="False" attribution="IGN" format="image/png" fromcapacity="false" id="ign\_ortho\_histo" label="Ortho\_histo 1958,1965" layers="ORTHOIMAGERY.ORTHOPHOTOS.1958-1965" matr visible="false" attribution="Données : les contributeurs d'âlt;a href=Rquot;https://www.openstreetmap.org/Rquot; target=Rquot;\_blankRquot;Ret;OpenStreetMap </aRgt;Blt;a href=Rquot;http<br>visible="true" attribution="IGN" f visible="false" atribution="Map tiles by altia heef-Aque<u>titys://cartob.com/attributionsQuestatitys/adtitys://cartivecomment.org/</u><br>visible="false" atribution="Da" formes-"Happy" fromspactly-"False" inf-scan Formes Downey ( mini "false": id="theme-20210615160321" name="Limites administratives" collapsed="true" icon="fas fa-university"> name="Périmètre du Parc naturel régional du Morvan (Charte 2020-2035) type-"wm url-"https://ogc.ternum-bfc.fr/maps/77548? visible-"true" infoformat="application/vnd.ogc.gml" mnovormac= appircation/vno.ogc.gmx<br>metadata-csw="https://ogc.ternum-bfc.fr/maps/77548?request=GetMetadata&amp;layer=pnrm 2020-2035 adminexpress s r27 63167b9 infopanel "right-panel"> id="departements\_bourgogne\_adminexpress\_s\_r27\_9192271"<br>name="Départements du Parc naturel régional du Morvan" type "wms url="https://ogc.ternum-bfc.fr/maps/77548?" infoformat-"application/vnd.ogc.gml" adata-csw="https://ogc.ternum-bfc.fr/maps/<br>adata-csw="https://ogc.ternum-bfc.fr/maps/ /77548?request=GetMetadata&layer=departements\_bourgogne\_adminexpress\_s\_r27\_9192271' cure="public" fopanel-"right panel"> id="communes\_2020\_2035\_adminexpress\_s\_pnrm\_47fb968"<br>name="Communes classées 2020-2035" l-"https://ogc.ternum-bfc.fr/maps/7754 infoformat-"application/vnd.ogc.gml w="https://ogc.ternum-bfc.fr/maps/77548?request=GetMetadata&layer=communes\_2020\_2035\_adminexpress\_s\_pnrm\_47fb968

### Page d'accueil

**EAI** 

۱Ć

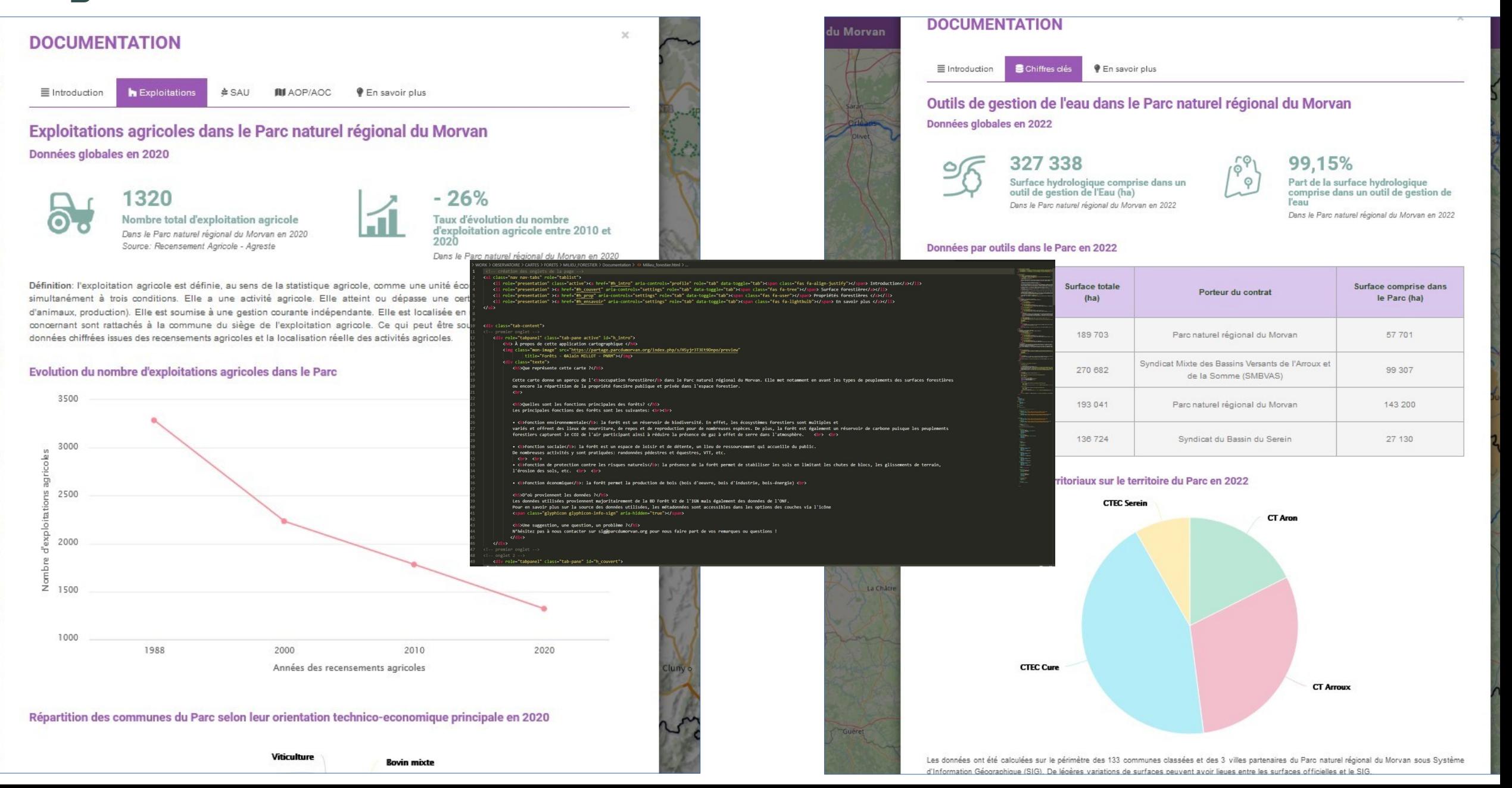

## Templates

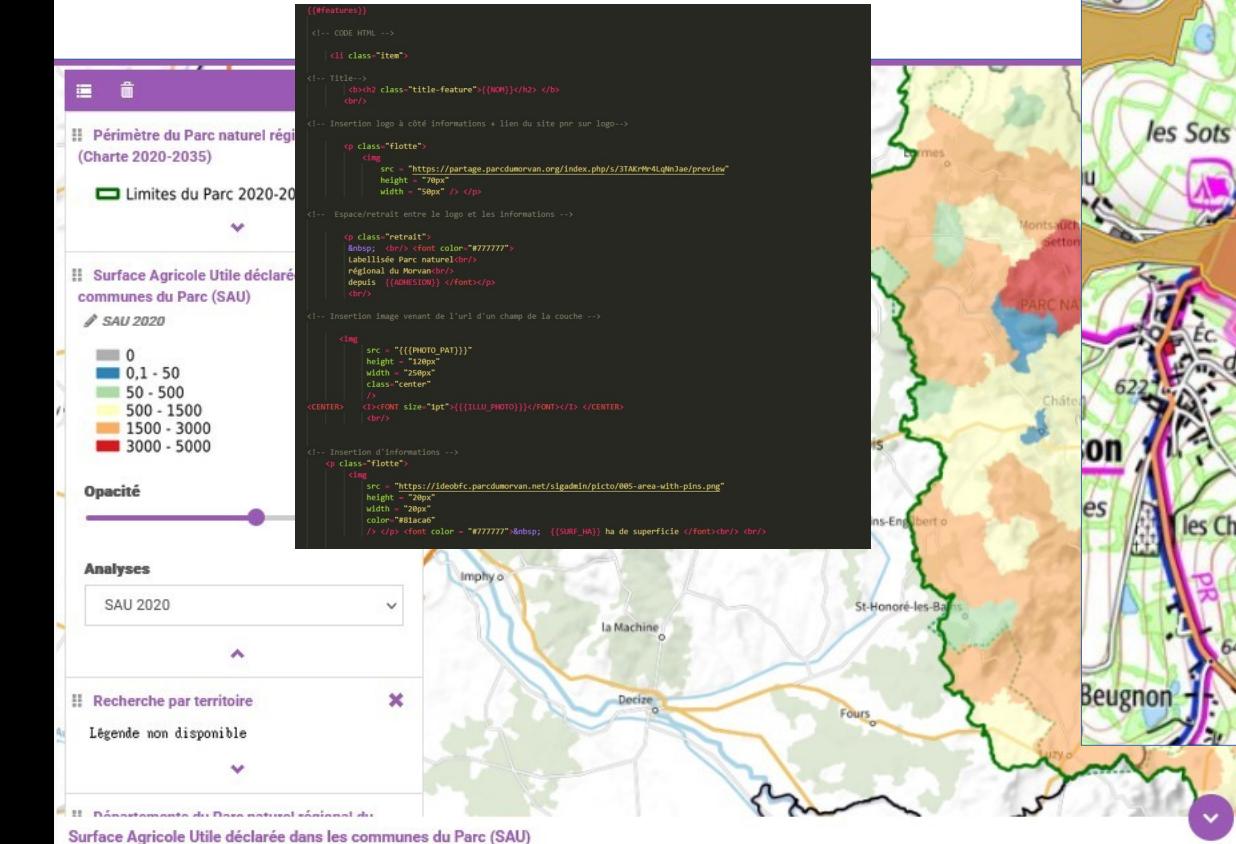

1800

1600

1400

1200 1000

800

600

400

200  $0 -$ 1988

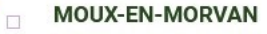

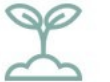

1626 Surface Agricole Utile (SAU) (ha) Pour l'entité sélectionnée en 2020

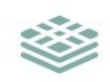

36% Part de la SAU sur le territoire Pour l'entité sélectionnée en 2020

Icônes conçues par Freepik via www.flaticon.com

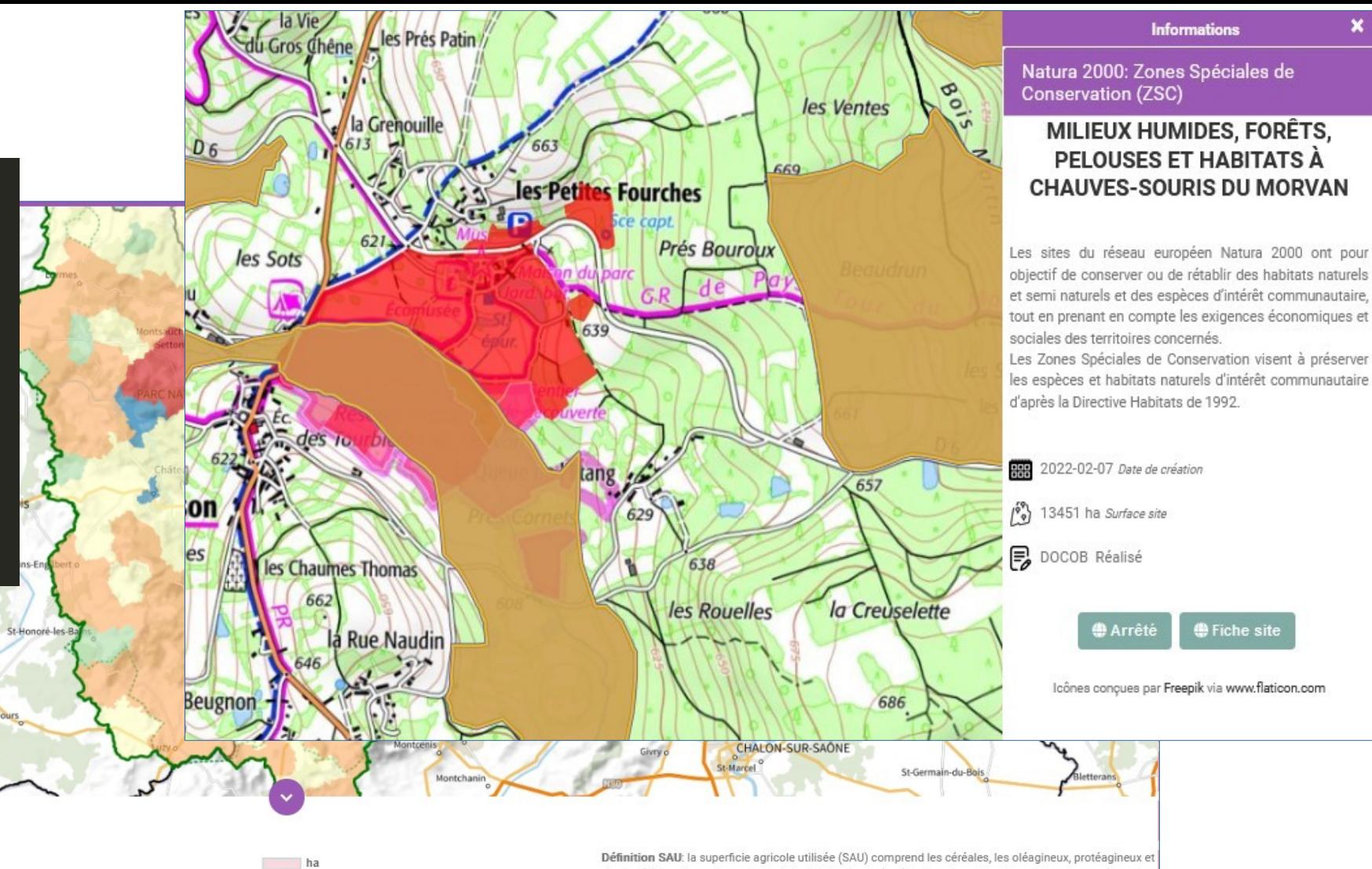

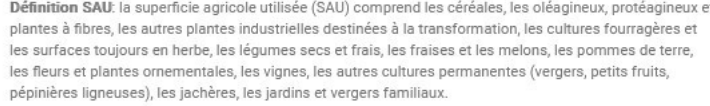

Les données sont localisées à la commune du siège de l'exploitation. Les chiffres d'une commune doivent donc être interprétés avec prudence, une exploitation pouvant exercer son activité sur plusieurs communes.

Evolution de la SAU Pour l'entité sélectionnée entre 1988 et 2020

2010

2020

2000

# Merci beaucoup pour votre attention !

Parc naturel régional du Morvan Céline DAVOT Chargée de mission SIG – Observatoire - Centre de ressources

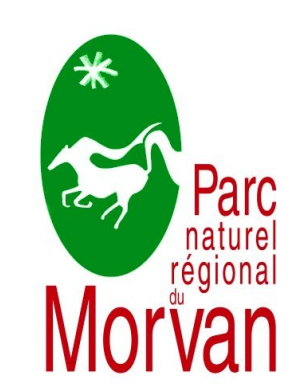